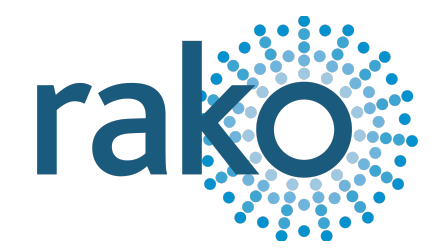

# Instruction Manual RxLINK

Wireless RAK Receiver

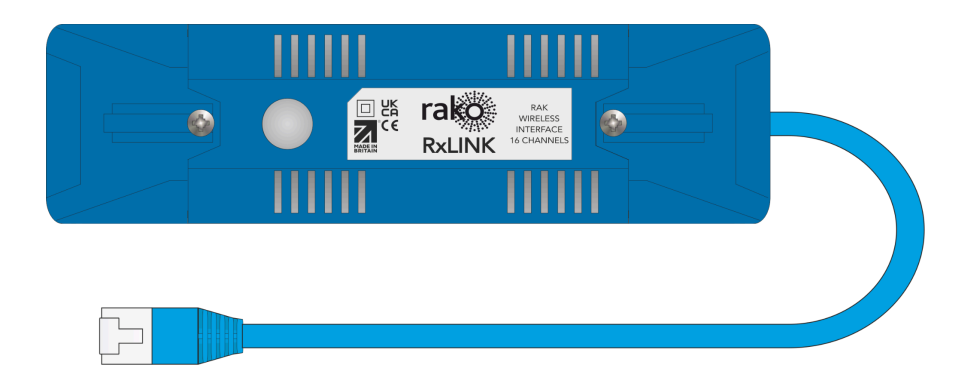

2024 Version 2.0.2

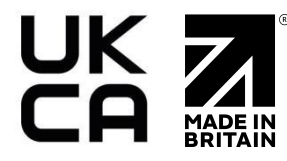

For programming information: Wireless RAK [Programming](https://downloads.rakocontrols.com/literature/Rako%20Technical%20Information/Programming%20Guides/Rasoft%20PRO%20Programming%20Guides/Wireless%20RAK%20setup%20guide%20PRO.pdf) guide or Wired system [Programming](https://downloads.rakocontrols.com/literature/Rako%20Technical%20Information/Programming%20Guides/Rasoft%20PRO%20Programming%20Guides/Wired%20system%20setup%20guide%20PRO%20.pdf) [Guide](https://downloads.rakocontrols.com/literature/Rako%20Technical%20Information/Programming%20Guides/Rasoft%20PRO%20Programming%20Guides/Wired%20system%20setup%20guide%20PRO%20.pdf)

For general system information: Wireless RAK [Application](https://downloads.rakocontrols.com/literature/Rako%20Technical%20Information/Application%20%26%20Data%20Sheets/Application%20Sheets/Wireless%20RAK%20application%20sheet.pdf) Sheet.

#### **Contents**

- 1 What is the [RxLINK?](#page-1-0)
- 2 [Installing](#page-1-0) the RxLINK
- 3 [Programming](#page-2-0) the RxLINK

4 Initial [checks](#page-2-1)

Appendix 1: LED [Diagnostics](#page-3-0)

# 1 What is the RxLINK?

The RxLINK is a Rako Wireless receiver for the RAK8, the unit is powered from the RAK8 and does not require any additional connections.

The RxLINK must be configured in Rasoft Pro to function. A maximum of 16 circuits can be mapped to the RxLINK, if additional circuits are required then more RxLINKs may be added.

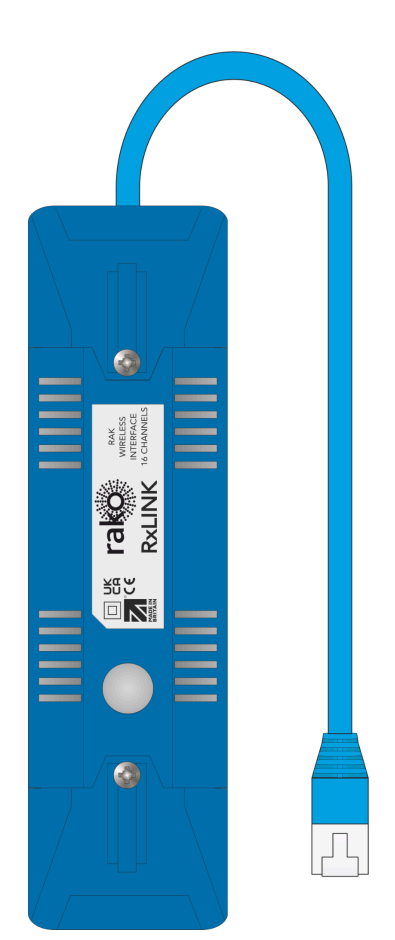

# <span id="page-1-0"></span>2 Installing the RxLINK

#### **AWARNING**

Installation should only be carried out by a competent electrician.

- Modules should be mounted in areas that are adequately ventilated, dry, and outside of any enclosed metal casings that may interfere with the Rako Wireless signal.
- Modules should be mounted vertically, with the terminals at the bottom, or horizontally.
- While the modules are designed to be maintenance-free, they should be mounted in an accessible location should investigation or re-addressing of the units be necessary.

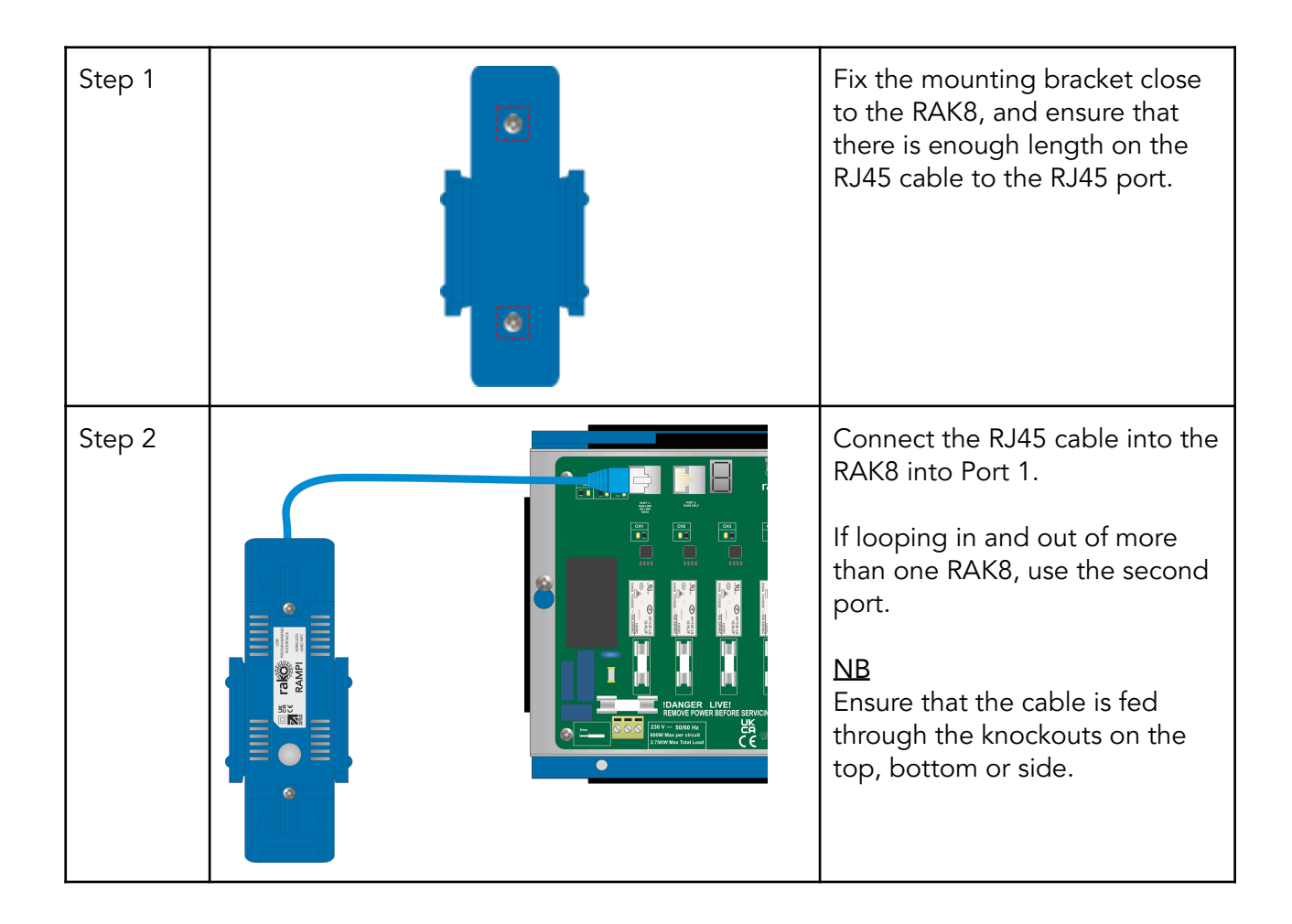

# <span id="page-2-0"></span>3 Programming the RxLINK

For instructions on programming the RxLINK using a Rasoft Pro and a Programming Tool, see Section 3 of the Wireless RAK [Programming](https://downloads.rakocontrols.com/literature/Rako%20Technical%20Information/Programming%20Guides/Rasoft%20PRO%20Programming%20Guides/Wireless%20RAK%20setup%20guide%20PRO.pdf) guide.

# <span id="page-2-1"></span>4 Initial checks

- The internal LED behind the clear button will flicker when the module receives a Rako Wireless message, which is a useful diagnostic indicator. The LED feedback becomes inactive after 20 minutes to avoid a nuisance light spill. It can be re-activated by pressing the clear button.
- Ensure that the RAK connected to the RxLINK has supply power, without this the RxLINK will not function.
- Ensure that the RxLINK is connected to port 1 of the RAK.

Thank you for choosing Rako Controls; we hope that you are pleased with your system. Should you require further assistance, please contact us via our website, www.rakocontrols.com, or by calling our customer support helpline on 01634 226666.

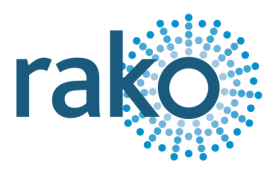

# <span id="page-3-0"></span>Appendix 1: LED Diagnostics

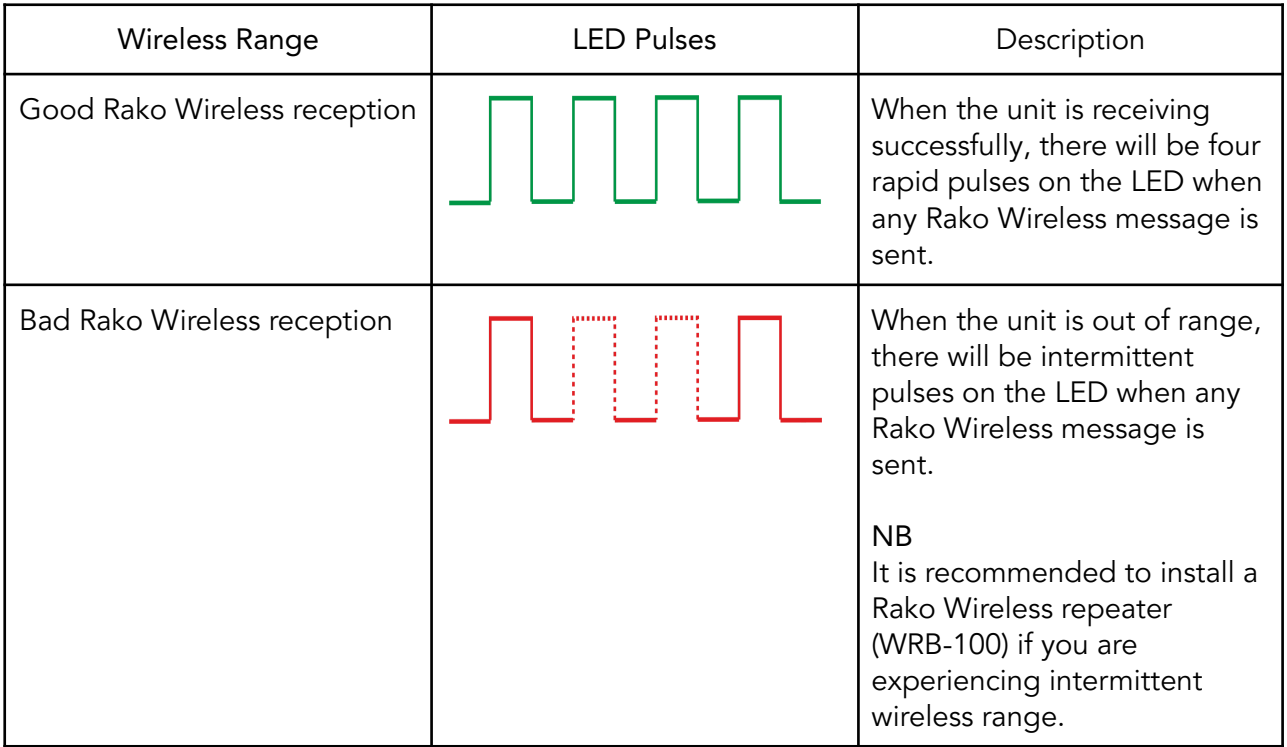

Should the module not respond to any of the above, press the button on the RxLINK and check the supply Voltage of the connected RAK.